HUMBOLDT-UNIVERSITÄT ZU BERLIN

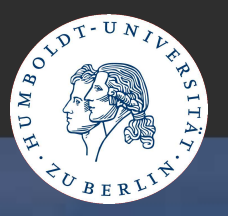

# **Lange Nacht der Wissenschaften 2007**

# **Gefahr aus dem Internet ernet**  Wie kann ich mein Windows-System **schützen?**

Manuel Selling Humboldt-Universität zu Berlin ZE Computer- und Medienservice Abt. Systemsoftware und Kommunikation E-Mail: manuel.selling@cms.hu-berlin.de

## **Agenda**

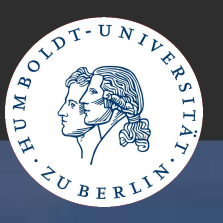

1. Gefahren aus dem Internet 2. Was ist gefährdet? 3. Übersicht Malware 4. Analyse von Malware 5. Schutz-Ebenen a. Betriebssystem b. Anwendungen c. Verhalten

## **Gefahren aus dem Internet**

HUMBOLDT-UNIVERSITÄT ZU BERLIN

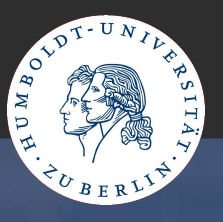

Malware:

Viren

**• Würmer** 

- **Trojanische Pferde**
- **Backdoor**

■ Spyware, Adware, Dialer

- weitere Gefahren
	- **•** Phishing
	- Pharming

## **Was ist gefährdet?**

HUMBOLDT-UNIVERSITÄT ZU BERLIN

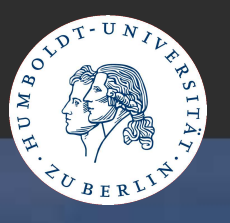

- **E-Mail-Adressen**
- **Kreditkarteninformationen**
- Kontoinformationen
- Zugangsdaten
	- Passwörter und Benutzernamen
- private/geschäftliche Dokumente und Daten **• Surfprofile**

...

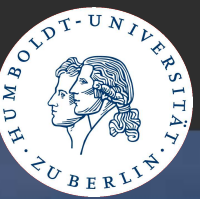

Entwicklung von Malware 2006 1 ■ 39670 neue Malware (109 pro Tag), Anstieg von 25% im Vergleich zum Vorjahr • Rückgang klassischer Viren (-24%) ■ Fokus auf "Ertrag bringende Bereiche", z.B. Diebstahl + Handel mit Kontodaten/Kreditdateninformationen, Vermietung von Botnetzen • Trojan-Downloader (+60%)  $\bullet$  Ad-/Spyware (+43%) Backdoors (+33%)

DT-UNIVERSITÄT ZU BERLIN

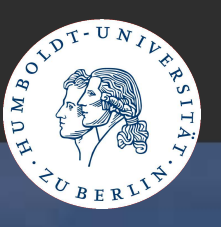

The HoneyNet-Project<sup>2</sup>

• Komponenten:

• Honeywall (Gateway): Roo-1.1 Sammlung von Tools zur Protokollierung und Analyse der Netzwerkverkehrs sammelt an zentraler Stelle die Logdaten der integrierten Analyse-Tools

Aufbereitung/Auswertung der gesammelten Daten

**• Honeypot(s): Windows XP, Windows 2000** anfällige/installierte Betriebssysteme

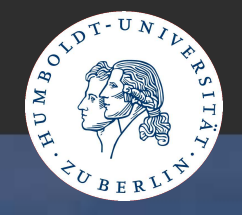

#### HUMBOLDT-UNIVERSITÄT ZU BERLIN

## Aufbau Honeynet

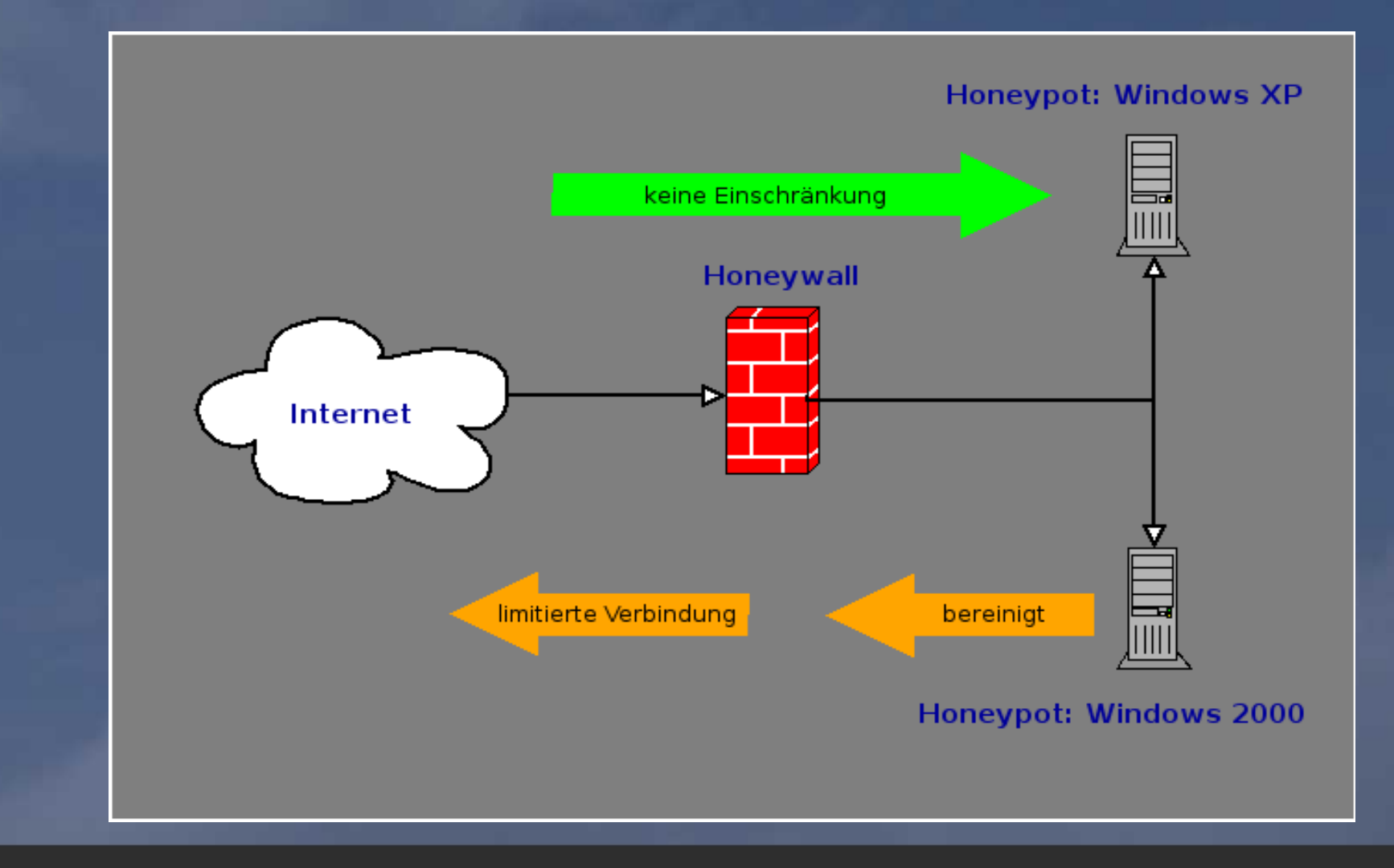

HUMBOLDT-UNIVERSITÄT ZU BERLIN

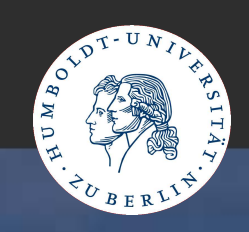

## Honeywall Verkehr

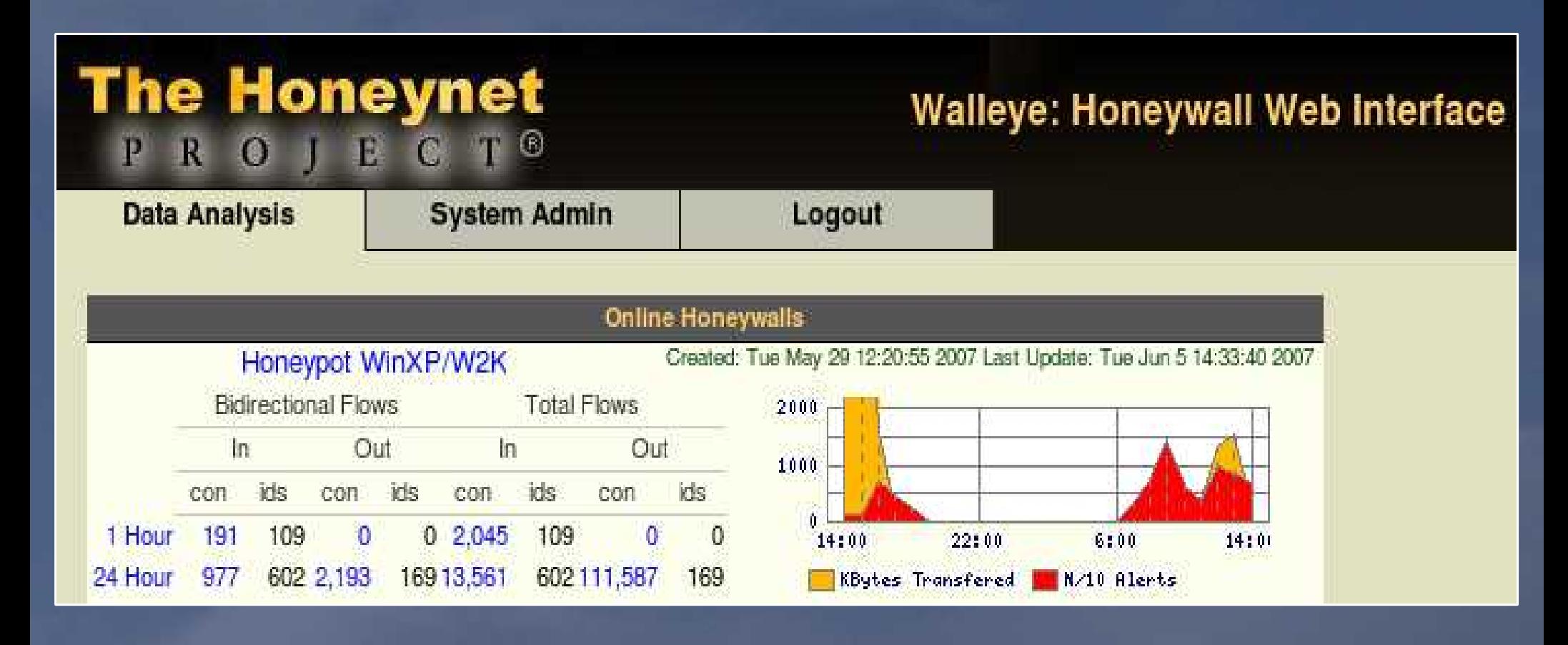

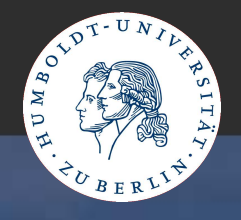

#### HUMBOLDT-UNIVERSITÄT ZU BERLIN

# Auswertung/Übersicht

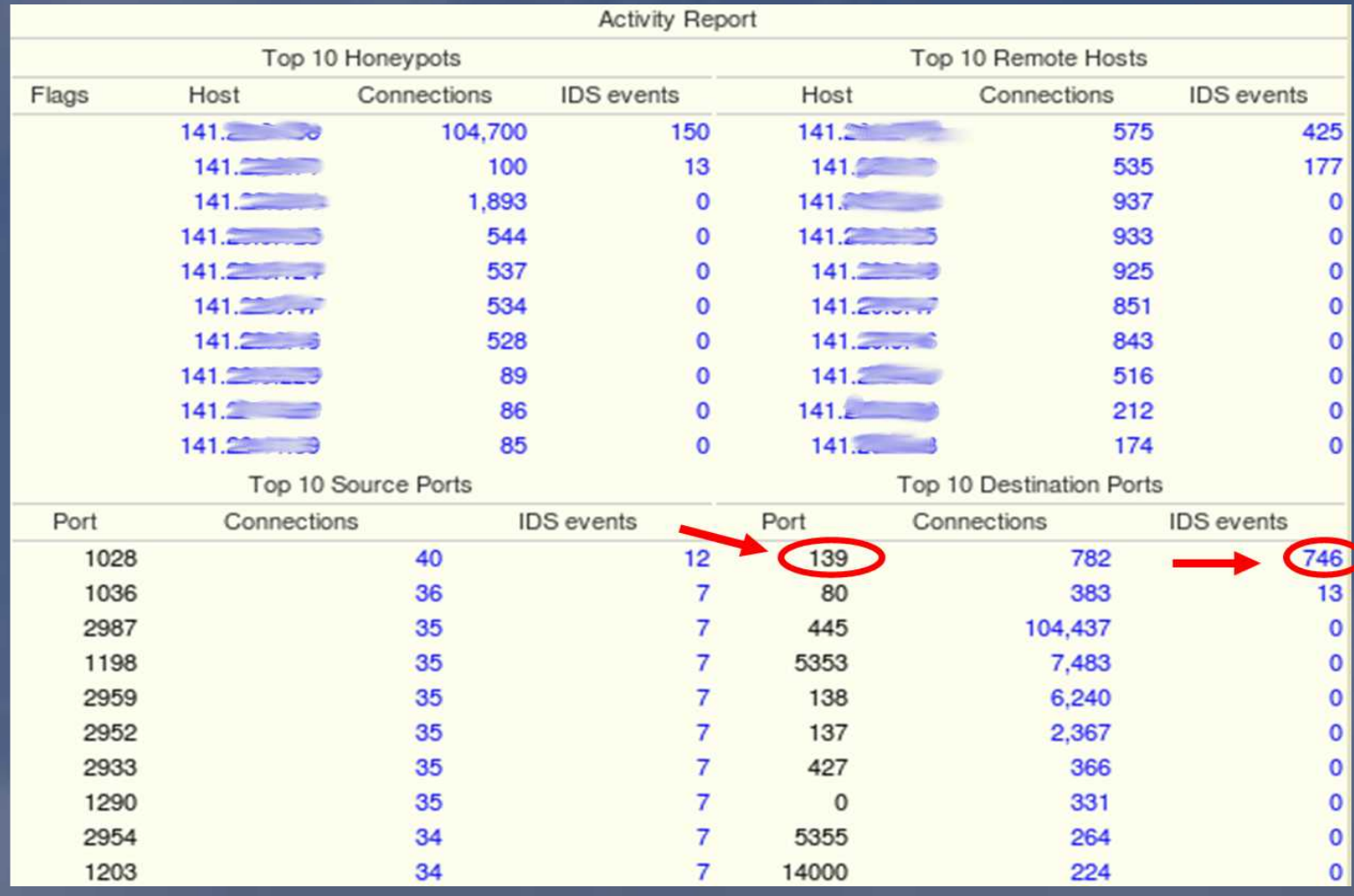

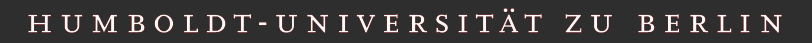

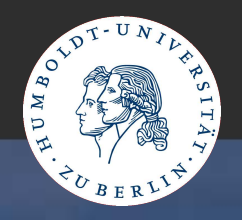

## Analyse/Information (1)

### **•** Informationen:

Internet Storm Center<sup>3</sup>

### Computer Emergency Response Team<sup>3</sup>

### **Port Information**

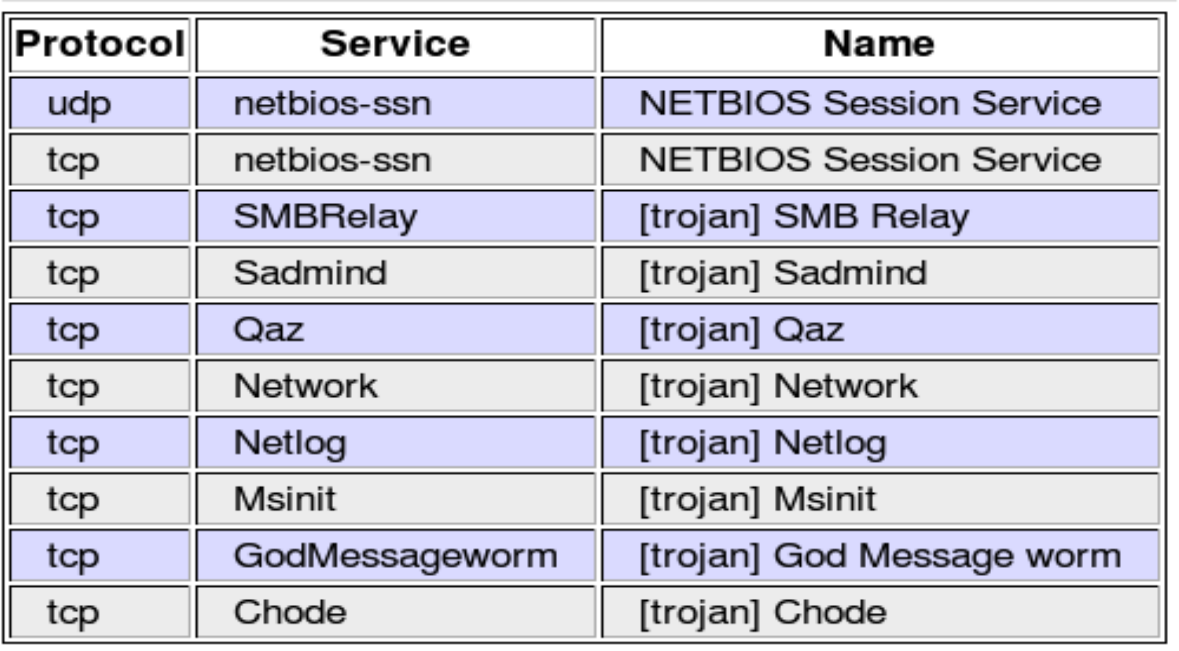

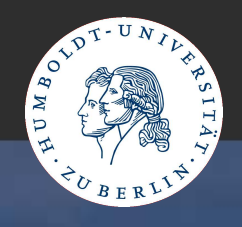

## Analyse/Information (2)

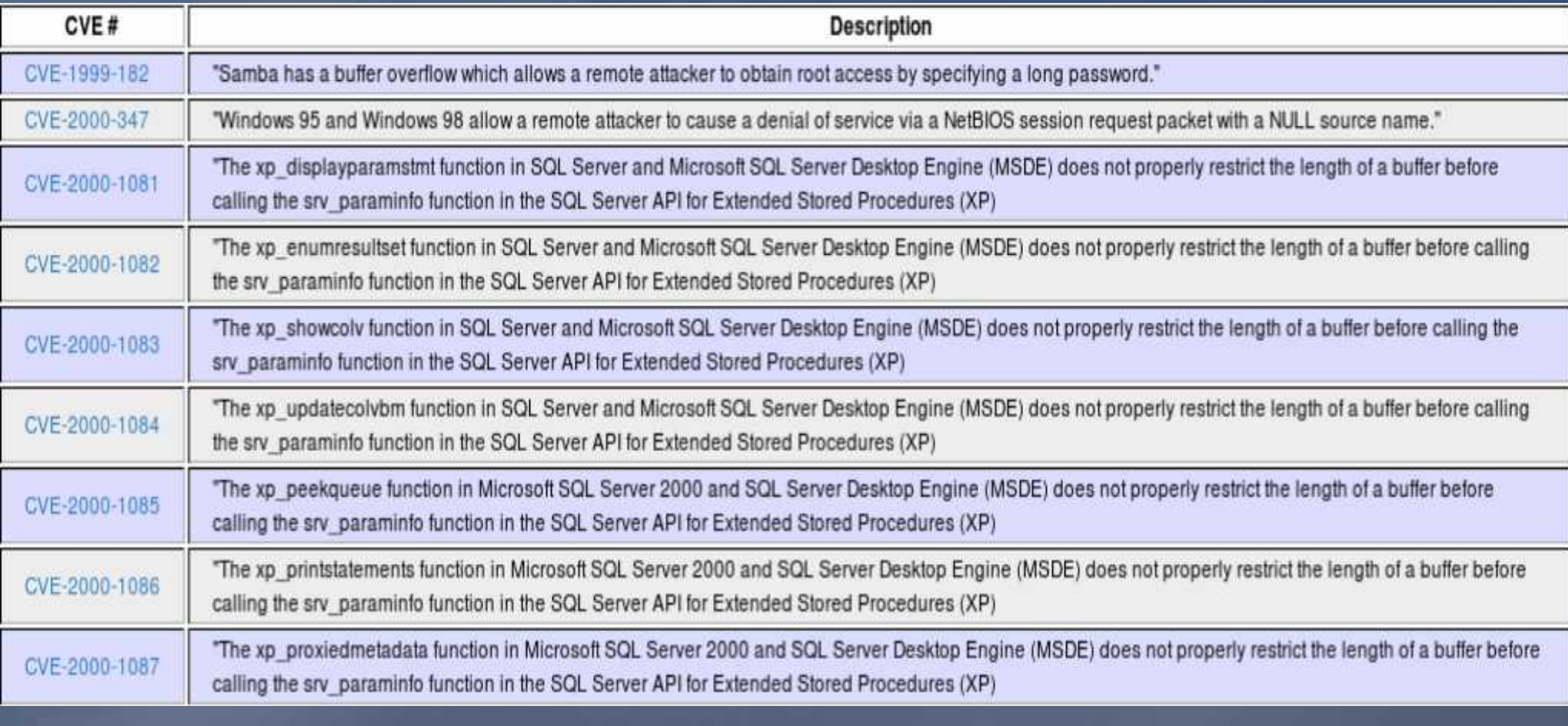

#### HUMBOLDT-UNIVERSITÄT ZU BERLIN

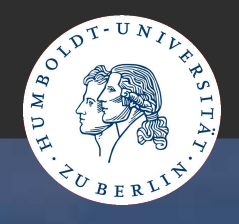

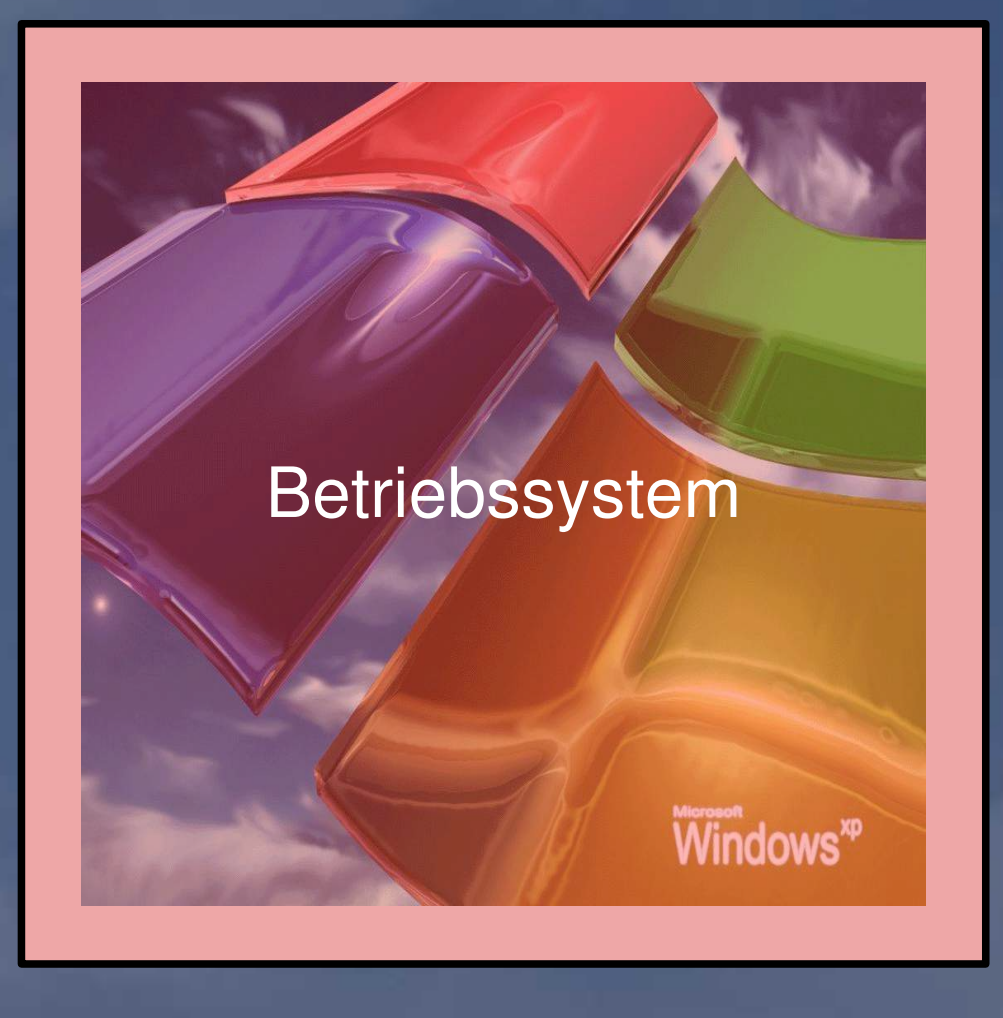

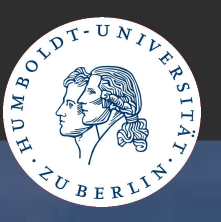

mit eingeschränktem Account arbeiten nicht als Administrator sichere/gute Passwörter wählen<sup>4</sup> mindestens 8 Zeichen • Kombination aus Groß- und Kleinbuchstaben, Ziffern, Sonderzeichen **• kein Wort einer bekannten Sprache** ■z. B. "von 8 bis 16 Uhr: Schlafen verboten!"  $= v8b16U:Sv!$ **• regelmässig Passwörter wechseln** 

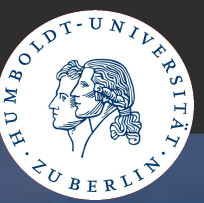

• Betriebssystem aktuell halten Windows Update/Microsoft Update konfigurieren ■Systemsteuerung-->Sicherheitscenter-->automatische Updates

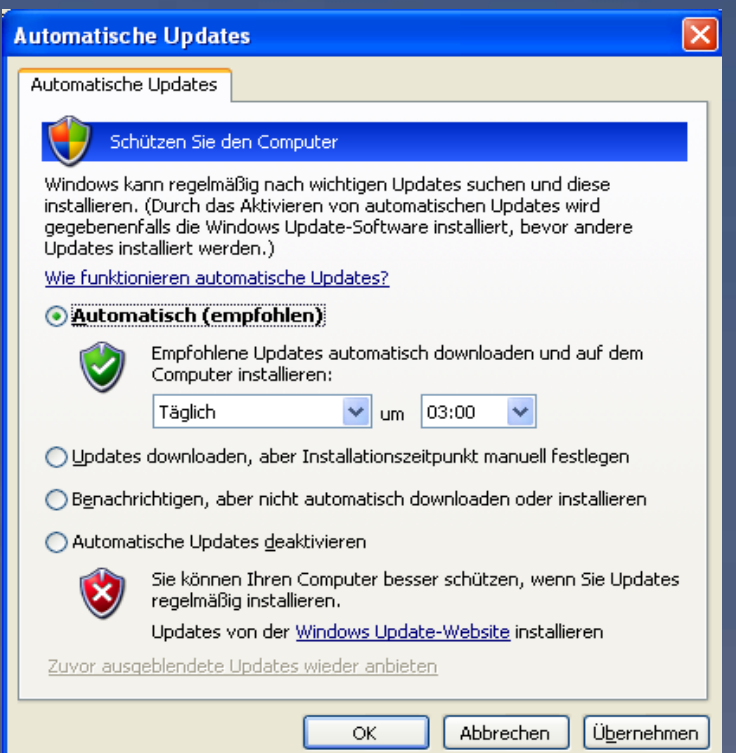

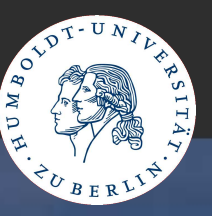

## • Windows-Firewall aktivieren/konfigurieren aktivieren und bei Bedarf Ausnahmen definieren ■Systemsteuerung-->Sicherheitscenter-->Windows-Firewall

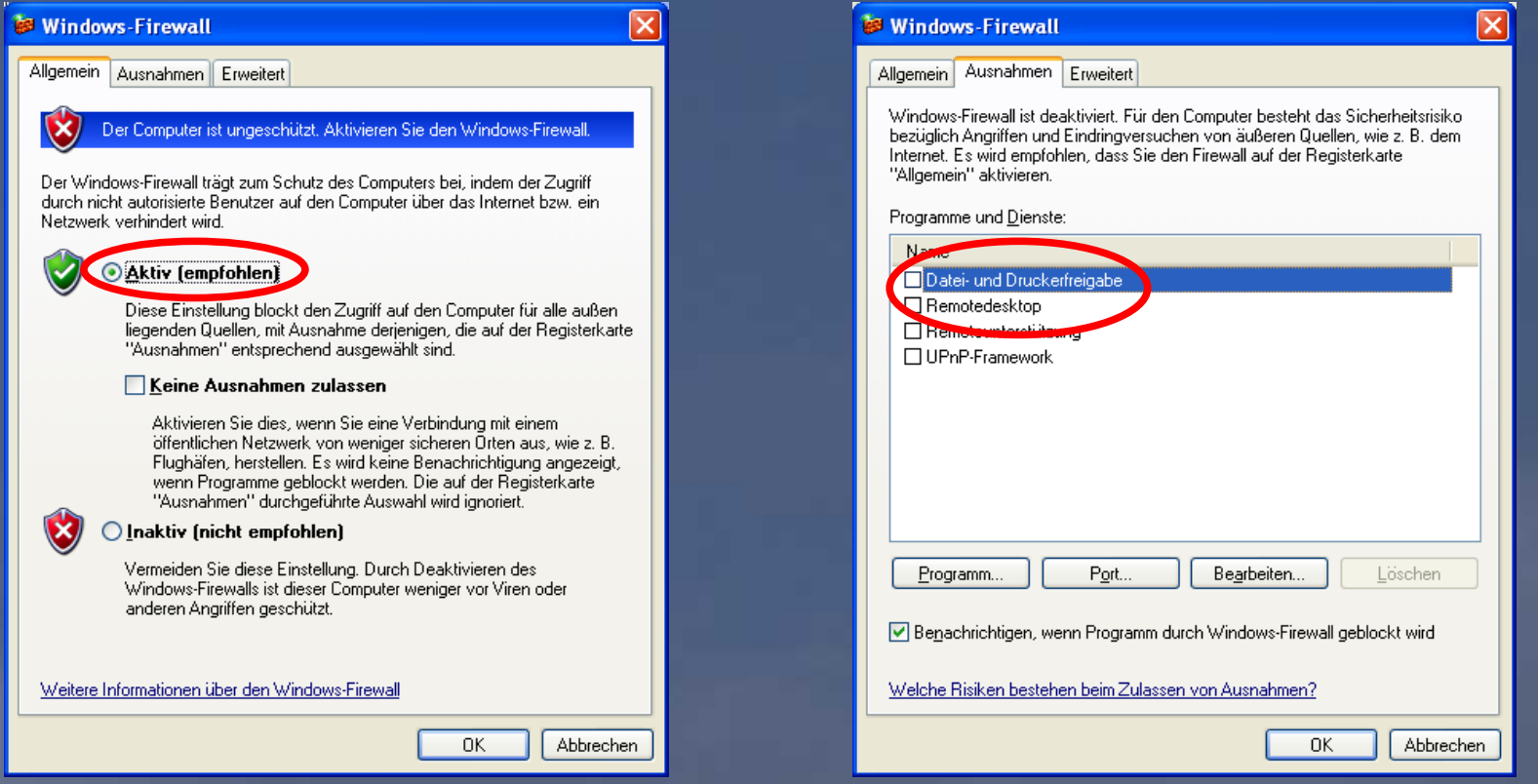

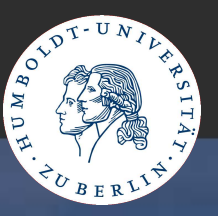

Dienste abschalten, die nicht benötigt werden 5 WLAN konfigurieren

- **keine "automatische Konfiguration von Drahtlos-**Netzwerken"
- **Parameter des WLAN manuell konfigurieren • keine WEP-Verschlüsselung, besser WPA2**

### HUMBOLDT-UNIVERSITÄT ZU BERLIN

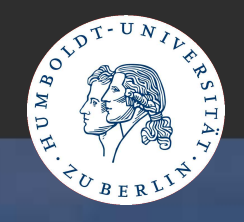

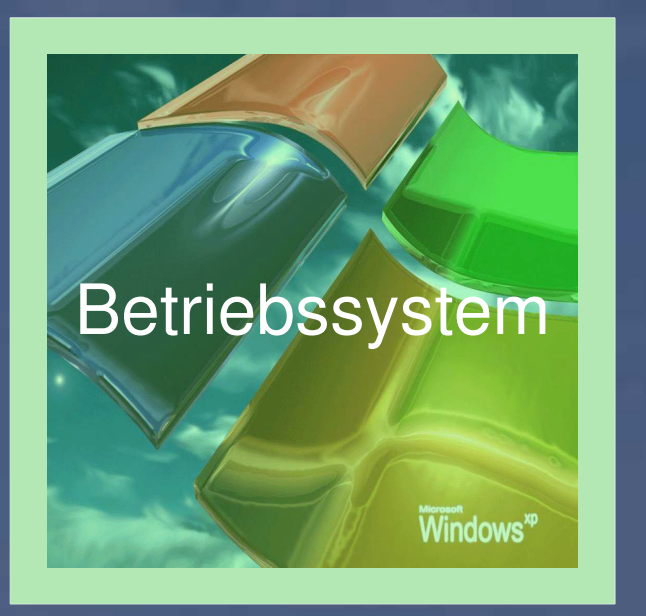

## **Anwendungen**

#### HUMBOLDT-UNIVERSITÄT ZU BERLIN

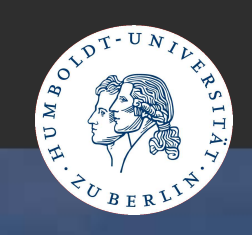

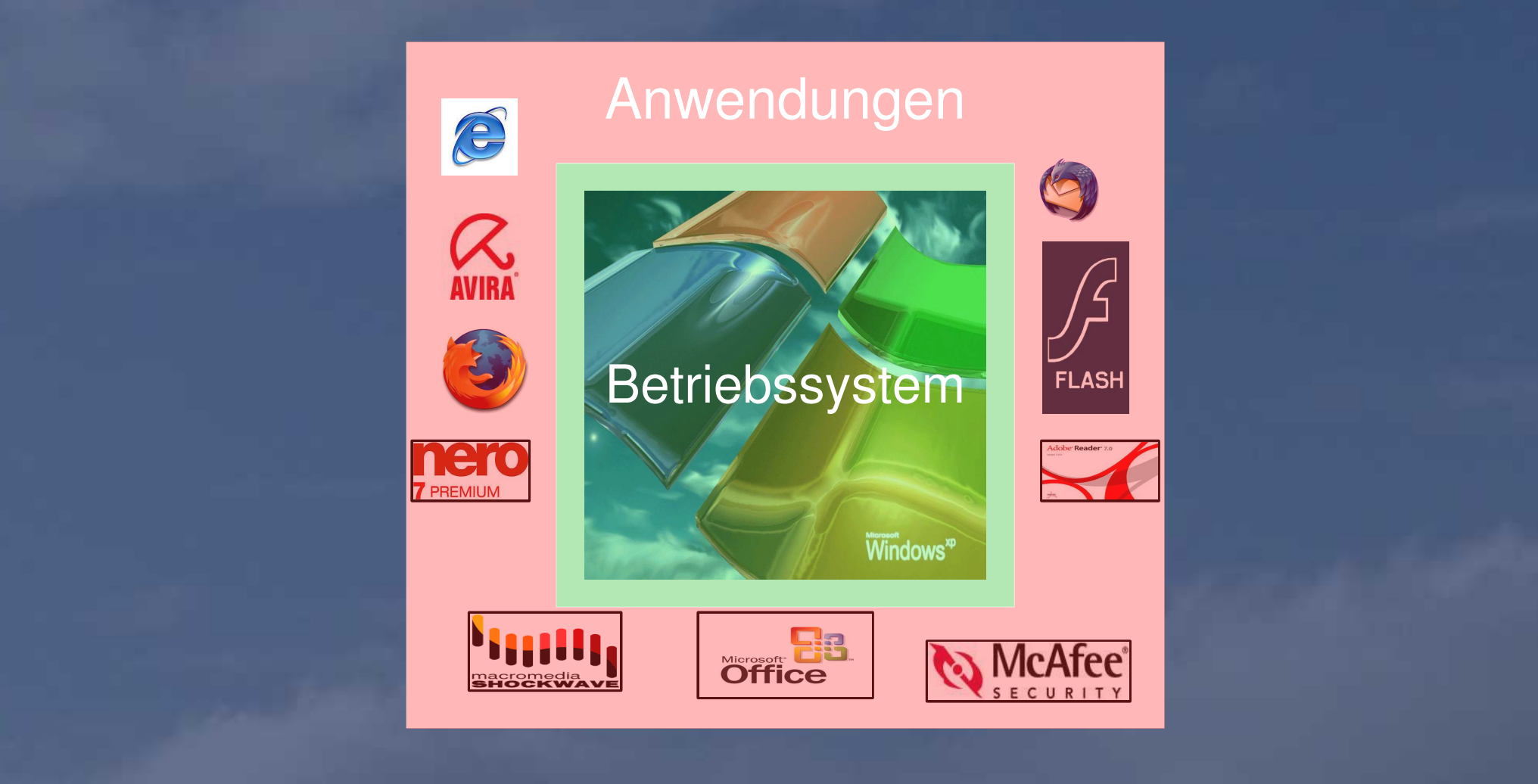

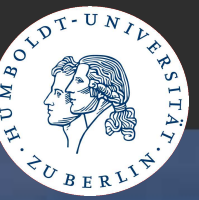

Virenschutz/Viren-Scanner installieren<sup>6</sup> (z.B. Avira AntiVir PersonalEdition Classic) **• neueste Version: Programm/Engine** • regelmässiges Update der Viren-Signaturen, Scan der Festplatten Ad- und Spyware-Scanner installieren $\bar{}$ (z.B. Spybot Search&Destroy) **• neueste Version: Programm • regelmässiges Update der Signaturen • regelmässiger Scan der Festplatten, Immunisierung** 

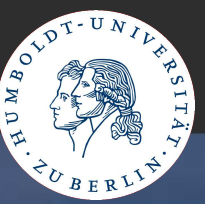

Web-Browser (z.B. Internet Explorer, Firefox)<sup>8</sup> **•** neueste Version, regelmässig Sicherheitsupdates einspielen **•** sichere Konfiguration: wenn möglich: **kein** JavaScript, Java, ActiveX, Cookies keine Passwörter speichern • Phishing-Schutz aktivieren empfohlene Einstellungen für die gängigsten Browser: c't-Browsercheck<sup>9</sup>

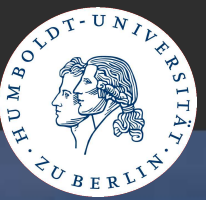

E-Mail Programme (z.B. Outlook, Thunderbird)<sup>10</sup> **•** neueste Version, regelmässig Sicherheitsupdates einspielen **•** sichere Konfiguration **Ewenn möglich: keine HTML-Darstellung Diverschlüsselte Kommunikation zum Mail-Server** ■Spam- und Phishingschutz aktivieren automatische Prüfung der eingehenden Mails auf Viren keine Passwörter speichern Dempfohlene Einstellungen für die gängigsten E-Mail Clients: c't-Emailcheck<sup>11</sup>

## **Anwendungen**

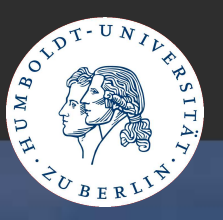

generelle Empfehlungen: **•** installierte Programme/Plugins aktuell halten **D.Z.B. Auflistung/Überprüfung installierter Programme, ggf.** Aktualisierung Düberprüfung der Konfiguration (Sicherheit) installierte Treiber überprüfen/aktualisieren nicht benötigte Programme deinstallieren

## **Anwendungen**

#### HUMBOLDT-UNIVERSITÄT ZU BERLIN

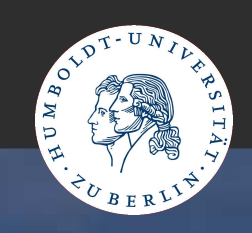

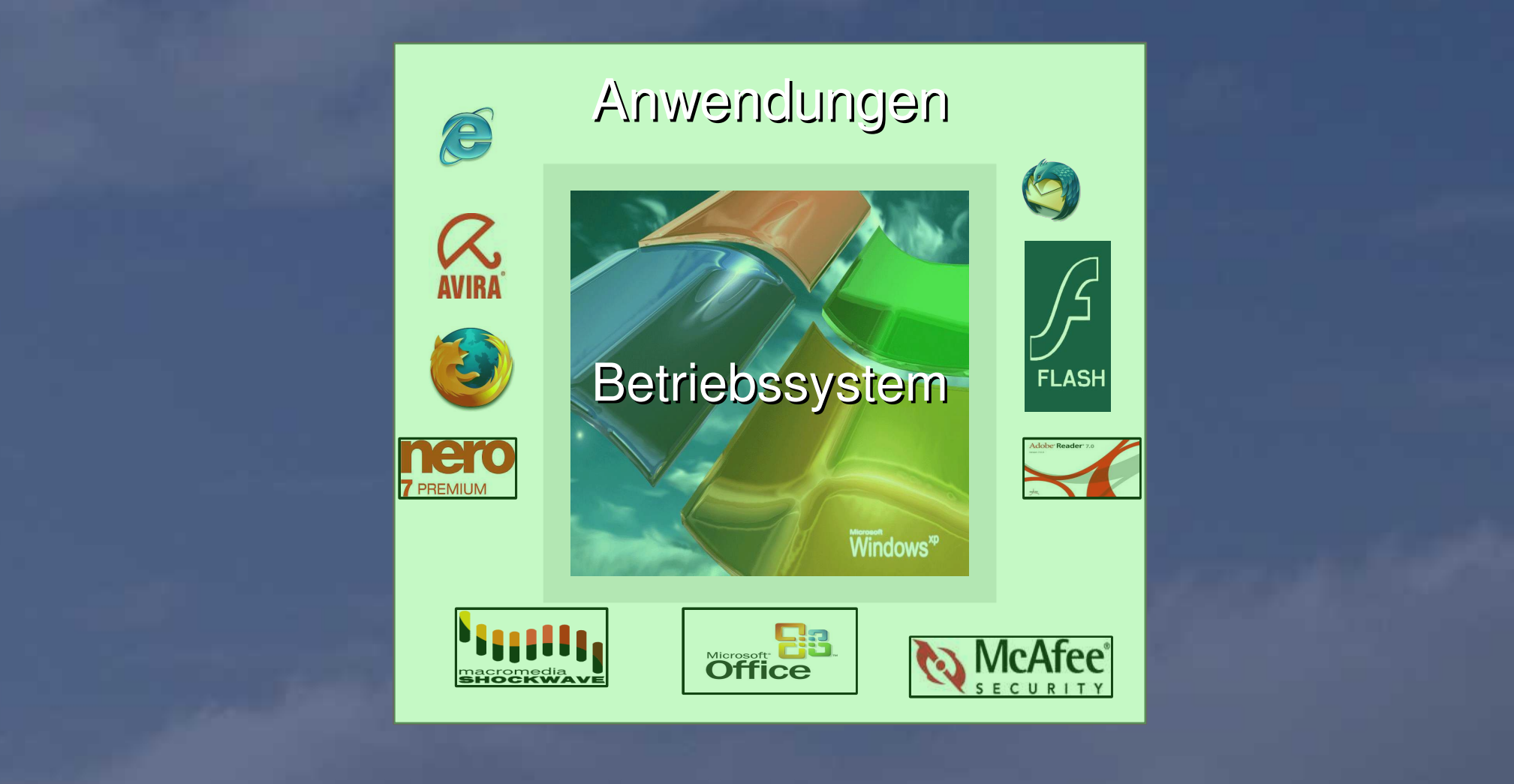

### **Verhalten**

#### HUMBOLDT-UNIVERSITÄT ZU BERLIN

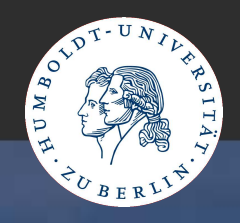

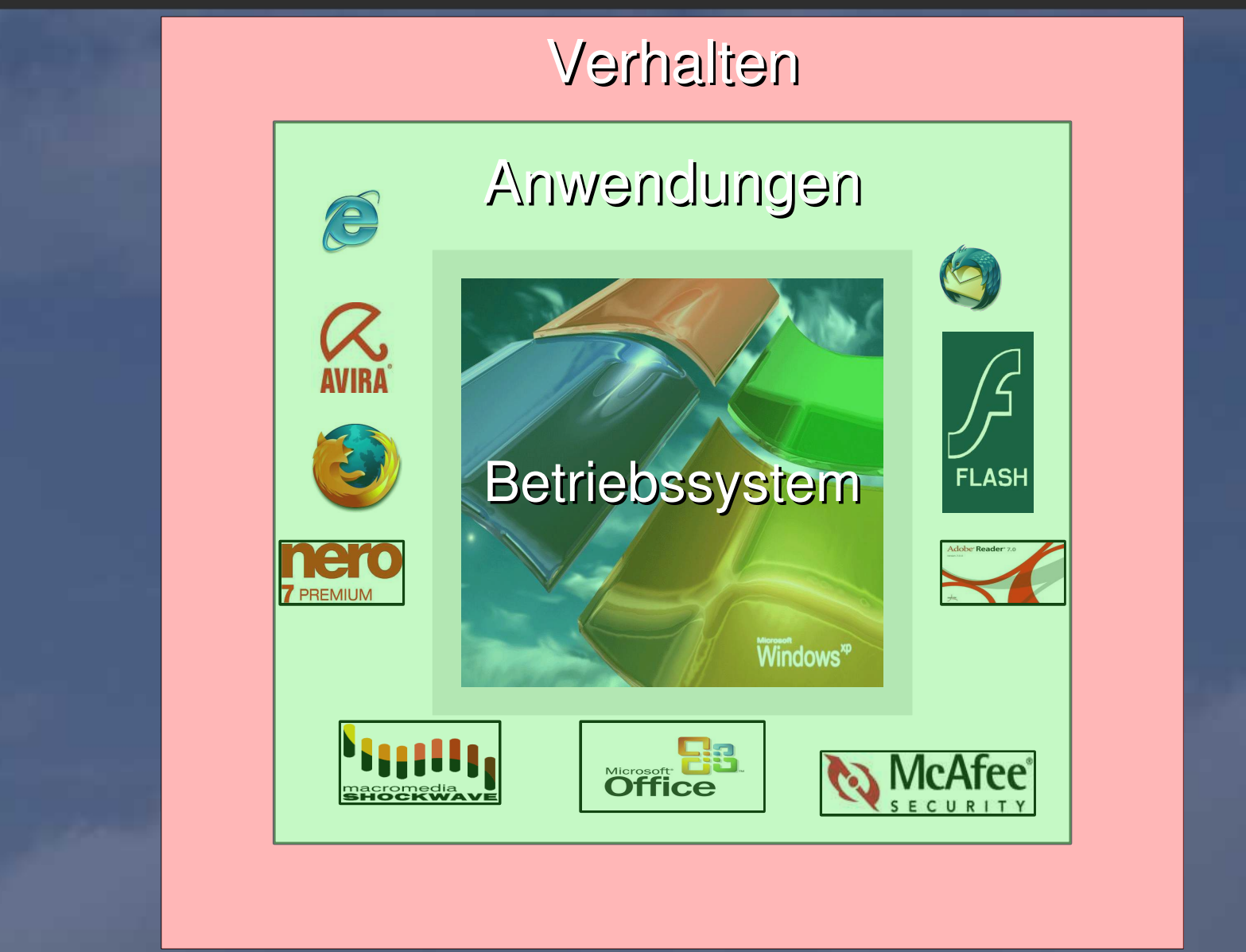

## **Verhalten**

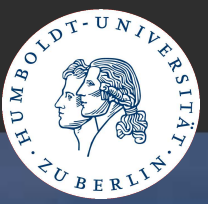

**• gesundes Misstrauen gegenüber fremden Inhalten** Mails/Dateien von bekannten Personen nicht unbedingt vertrauen

- umsichtige Installation von Programmen/Freeware
- Vorsicht bei unseriösen Angeboten (kostenlos/extrem günstig...)
- niemals per Mail sicherheitsrelevante/kontobezogene Daten an Kreditinstitute verschicken

• sicherheitsrelevante Aktionen (z.B. Online-Banking) immer verschlüsselt durchführen, Zertifikate auf Echtheit prüfen

## **Verhalten**

HUMBOLDT-UNIVERSITÄT ZU BERLIN

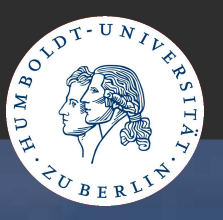

### • Schutz der Privatsphäre

**• regelmässiges Löschen von Cookies, Browser-Cache** und temporären Internet-Dateien

## • Kleiner Tipp gegen Spam: **• mehrere E-Mail-Adressen benutzen** (Bestellungen, Newsletter, Foren-Accounts, Privat)

## **Geschütztes System**

HUMBOLDT-UNIVERSITÄT ZU BERLIN

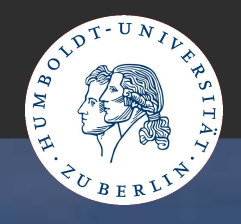

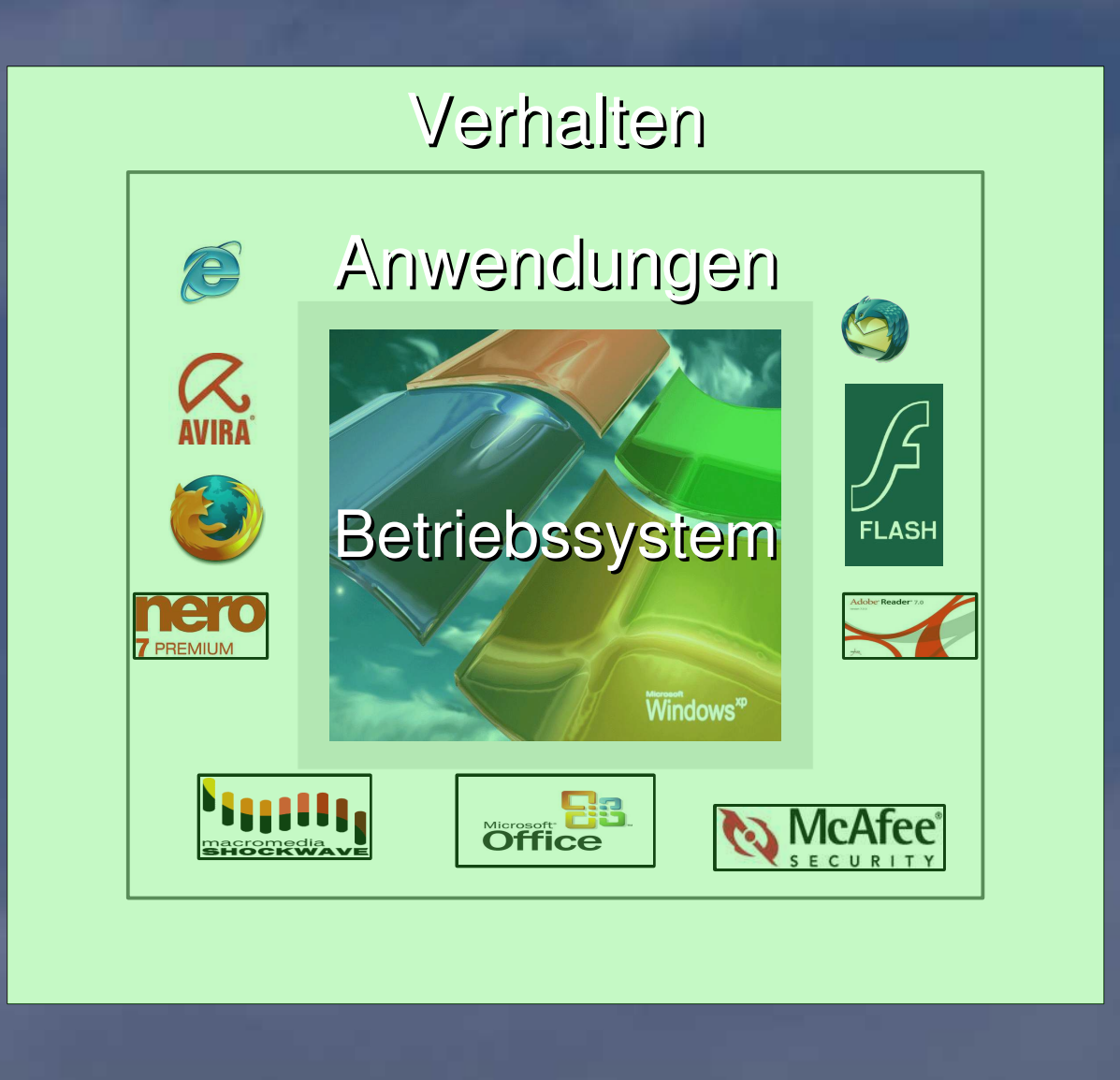

## **Link-Liste**

### HUMBOLDT-UNIVERSITÄT ZU BERLIN

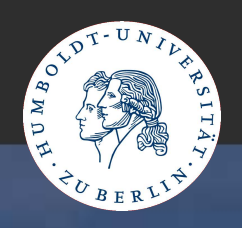

- 1 Malware-Report 2006
	- http://www.antiviruslab.com/whitepapers/AnnualReport.Malware2006DE.pdf
- **2** Honeywall:
	- **b** http://www.honeynet.org/
- $\Box$  3 Malware-Infos:
	- **b** http://isc.sans.org
	- **nd** http://www.cert.org/advisories/
- 4 Passwörter:
	- $\bullet$  http://www.rrzn.uni-hannover.de/pw used.html
- 5 Dienste:  $\Box$ 
	- http://www.tecchannel.de/client/sicherheit/401894/
- 6 Virenscanner: ●
	- **Avira AntiVir PersonalEdition Classic (kostenlos): http://www.free-av.de/**
- 7 Ad- und Spyware-Scanner:
	- Spybot Search&Destroy (kostenlos): http://www.safer-networking.org/
	- Ad-Aware 2007 Free (kostenlos): http://www.lavasoft.de/products/ad\_aware\_free.php

## **Link-Liste**

#### HUMBOLDT-UNIVERSITÄT ZU BERLIN

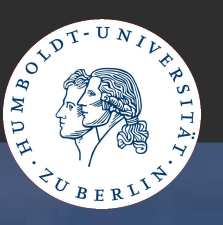

### 8 - Browser

- **C** Firefox: http://www.mozilla-europe.org/de/products/firefox/
- 9 Browser-Einstellungen:
	- C't-Browsercheck: http://www.heise.de/security/dienste/browsercheck/
- 10 E-Mail Programm  $\bullet$ 
	- **Thunderbird: http://www.mozilla-europe.org/de/products/thunderbird/**
- 11 E-Mail-Client Einstellungen:
	- C'tEmailcheck: http://www.heise.de/security/dienste/emailcheck/
- 12 Windows Sicherheit Checkliste:
	- SecurityFocus: http://www.securityfocus.com/columnists/220
- 13 Allgemeine Sicherheitsinformationen  $\bullet$ 
	- **D** Heise Security: http://www.heise.de/security/

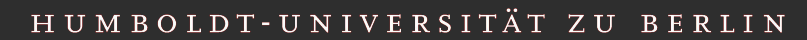

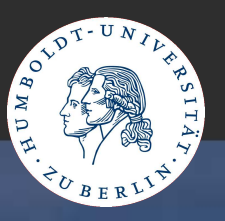

# Vielen Dank für Ihre Aufmerksamkeit!

### **Download des Vortrages:**

http://www.clauman.de/lndw2007\_WindowsSicherheit.pdf